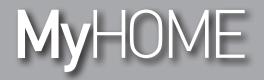

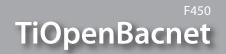

Software Manual

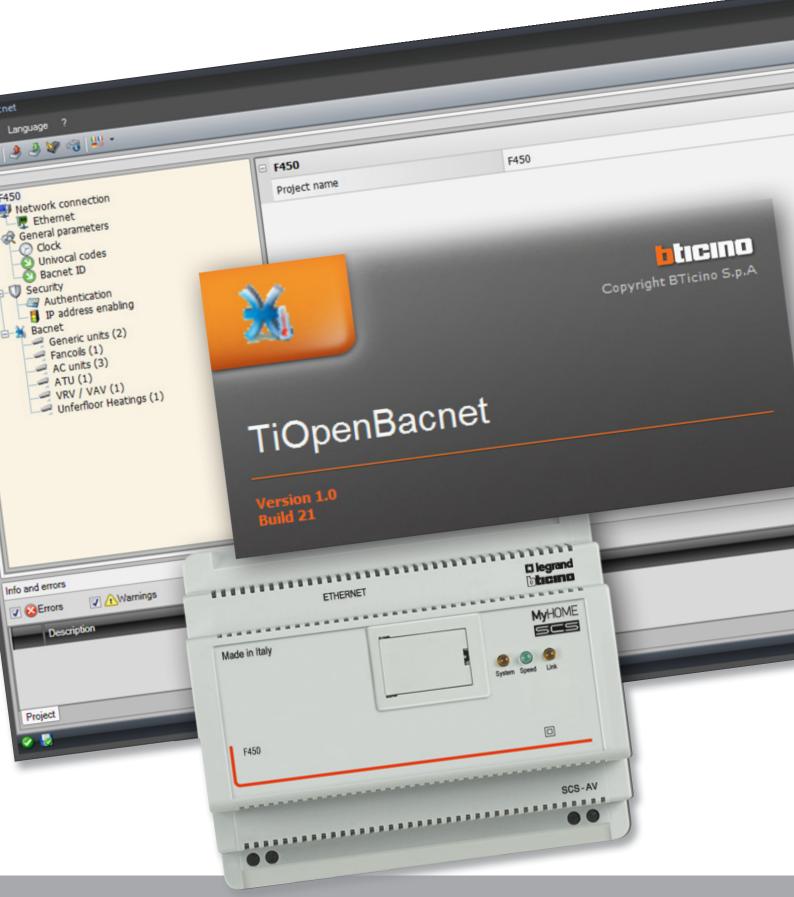

La legrand<sup>®</sup>

bticino

## **TiOpenBacnet**

Software Manual

# MyHOME

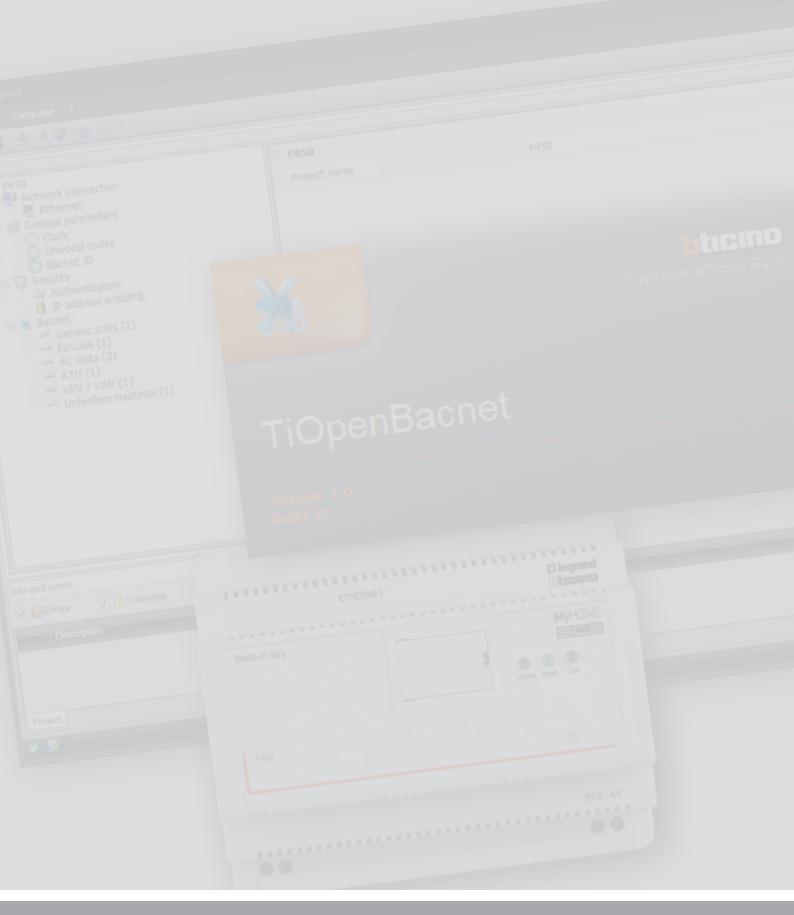

La legrand®

## bticino

## TiOpenBacnet

Software Manual

## Contents

| Hardware and Software requirements       | 4  |
|------------------------------------------|----|
| Software update                          | 4  |
| Fundamental concepts                     | 4  |
| Function selection menus and pushbuttons | 5  |
| Connecting the device to a PC            | 6  |
| Send the configuration                   | 7  |
| Receive the configuration                | 9  |
| Update the Firmware                      | 9  |
| Request device info                      | 10 |
| Project configuration                    | 11 |
| Network connections                      | 11 |
| Ethernet                                 | 11 |
| General parameters                       | 12 |
| Clock                                    | 12 |
| Univocal codes                           | 13 |
| Bacnet ID                                | 13 |
| Security                                 | 14 |
| Authentication                           | 14 |
| IP address enabling                      | 14 |
| Bacnet                                   | 15 |

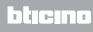

### Hardware and Software requirements

System requirement\*

- PC with Pentium > 2 GHz
- CD-ROM unit
- Video resolution 800 x 600, 256 colours
- Windows XP SP2 (32 bit), Windows Vista (32 bit or 64 bit) or Windows 7 (32 bit or 64 bit)
- 1 GB RAM memory (XP)
- Hard Disk: 500 MB minimum free space available
- Framework .NET 3.5 SP1 of Microsoft™

\*The updated requirements can be found on the www.legrand.com website

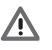

Warning: The TiOpenBacnet software is the fundamental tool for the configuration of the F450 Gateway Open-Bacnet, which, for convenience, will be referred to as device in this manual.

This software is protected by exclusive rights, owned by the company Legrand SNC.

### Software update

Once installed, the TiOpenBacnet software will automatically search for any updated versions on line.

If any are found, the user will be asked to enter a path for saving the new updated version executable file:

| 1                                                                                   |  |  |  |  |
|-------------------------------------------------------------------------------------|--|--|--|--|
| A new update of the software is available for download. Do you want to download it? |  |  |  |  |
| Don't show this message again                                                       |  |  |  |  |
| Yes No                                                                              |  |  |  |  |

It will however still be possible to work using the current version and install the update at a later date.

## **Fundamental concepts**

The TiOpenBacnet software gives the possibility of creating and modifying a project containing the configuration of the device interfaced with a Bacnet protocol based air conditioning system. The created project must be sent (Send the configuration) to the device. In the same way it will be possible to receive the project file (Receive the configuration) from the device, to check or edit the configuration contained.

Using the TiOpenBacnet program it is also possible to update the firmware version with new ones.

To create a new project

- Run TiOpenBacnet.
- Make a new project.
- Send the data to the device.

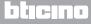

To edit an existing project

- Receive the current configuration data from the device.
- Make any modifications.
- Send the data of the project created to the device.

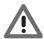

Attention: for the TiOpenBacnet software to work correctly, the device must be installed in agreement with the indications given in the instruction sheet supplied with the device.

#### Function selection menus and pushbuttons

On opening the program, the start screen is displayed, which contains all the configuration parameters. The Screen essentially consists of 3 sections: the left sections (A) lists all the parameters and functions that need to be configured in a tree menu. Based on the selection made by the user, the central section (B) will show the data fields to be selected or entered. The bottom section (C) displays any error configurations in red. These can be clicked to display which functions have been configured wrongly.

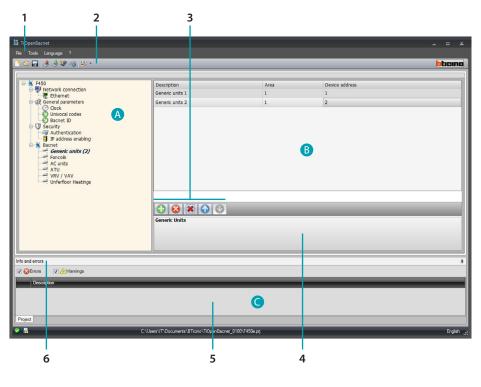

- 1. Pull-down menus
- 2. Pushbutton menu
- 3. Item management bar

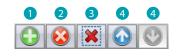

- Add an object
   Delete an object
   Delete all objects
  - 4. Move objects

btjejna

- 4. Function description
- 5. Info and Errors area
- 6. Opens the Info and Errors area

#### Connecting the device to a PC

To receive/send the configuration completed using the TiOpenBacnet software, or to update the firmware, connect the device to the PC using a USB/miniUSB cable, the serial-USB adapter (3559), or an Ethernet cable.

USB connection

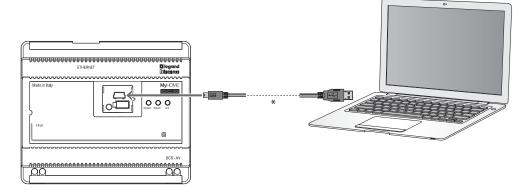

(\*) Crossover cable for direct connection.

Ethernet connection

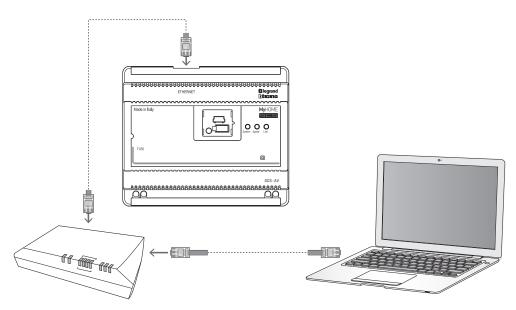

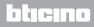

#### Send the configuration

It allows the user to send the project created to the device.

Procedure:

- 1. Connect the device to a PC as shown in the corresponding section.
- 2. From the Tools pull-down menu select Send Configuration.
- 3. A screen appears, for the selection of the mode of connection with the device. The sending operation can be performed using two different types of connection:
- Ethernet: by entering the network address, or by automatic search;
- USB: through automatic detection of the connected items.

| TiOpenBacnet   |                |                |                           |         |    |            |
|----------------|----------------|----------------|---------------------------|---------|----|------------|
| Select the mod | e of connectio | on to the devi | ce                        |         |    | <b>i</b> ) |
|                |                | 1 2            | Ethernet<br>Serial<br>USB |         |    |            |
|                |                |                | de Ba                     | ek 📦 Ne | xt | S Cancel   |

- 4. Select the mode
- 5. Click Next

Ethernet connection

| IOpenBacnet           Ethernet parameters           Enter the device network addres | is and the OPEN password | i)     |
|-------------------------------------------------------------------------------------|--------------------------|--------|
| Automatic search     Manual net-address input     OPEN password                     | 6 <sup>192</sup> , ,     |        |
|                                                                                     | Back Pext                | Cancel |

- 6. Enter the network address and the OPEN password
- 7. Click Next

Software Manual

#### USB connection

| Device selection      |  |        |    |     |          |
|-----------------------|--|--------|----|-----|----------|
| Searching USB devices |  |        |    |     | J.       |
|                       |  |        |    |     |          |
|                       |  |        |    |     |          |
| Connected Items       |  |        |    |     |          |
|                       |  |        |    | ~   | 2        |
|                       |  |        |    |     |          |
|                       |  |        |    |     |          |
|                       |  |        |    |     |          |
|                       |  |        |    |     |          |
| ð                     |  | 두 Back | Ne | ext | 🔞 Cancel |
| 60 h.                 |  |        |    |     |          |

- 6. Wait for the device to be recognised automatically.
- 7. Click Next.

The project is transferred to the device.

|                   | 1 TiOpenBacnet                                             |   |
|-------------------|------------------------------------------------------------|---|
|                   | Data Transfer                                              |   |
| - 1               | Connecting the ftp to the device                           |   |
|                   | Device connected                                           |   |
|                   | Downloading file                                           |   |
| - 1               | Initialising connection                                    |   |
|                   | Connection to the device                                   |   |
|                   | Device connected, waiting for reply                        |   |
|                   | Connection successful                                      |   |
|                   | Authentication successful                                  |   |
|                   | Waiting for writing of file to flash to complete           |   |
|                   | Waiting for the device to complete the current operations  |   |
|                   | Operation correctly completed                              |   |
| .                 |                                                            |   |
| 1 -               |                                                            |   |
| - 1               |                                                            |   |
| $2 - \frac{1}{2}$ | 🗕 💿 🔎 detailed view 💿 🔎 compressed view 📎 Export to file 💻 | - |
| - 1               |                                                            |   |
| - 1               | Retry all failed operations                                |   |
| - 1               |                                                            |   |
|                   |                                                            | - |
|                   |                                                            |   |
|                   | 🖳 🤝 🖨 Back 🖬 Next 🖌 🖓 Ok                                   |   |
|                   |                                                            |   |
|                   |                                                            |   |
|                   |                                                            |   |
|                   | 3                                                          |   |

- 1. Hide the details of the current configuration forwarding operation
- 2. Display the details of the current configuration forwarding operation
- 3. Repeat the operation if unsuccessful
- 4. Export the log file

#### **Receive the configuration**

It allows the user to receive the configuration from the device; once the configuration has been acquired, this can be changed and saved, or it can be resent to the device.

Procedure:

- 1. Connect the device to a PC as shown in the corresponding section.
- 2. From the Tools pull-down menu select Receive Configuration.

A mask is displayed, for the selection of the mode of connection to the device (for the connection procedures see the Send the Configuration section).

After selecting the connection mode, Click Next to load the project currently installed on the device.

| X TiOpenBacnet                                                                                                    |                                                       | ×          |
|----------------------------------------------------------------------------------------------------|-------------------------------------------------------|------------|
| File Tools Language ?                                                                                                    |                                                       |            |
| 🖹 🕲 🔒 🧶 🕼 🙀 🖓 📲 🗜 •                                                                                                    |                                                       | bticino    |
| F450         Ethemet         Clock         Dunkcal codes         Decury         Authentication         Padress enabling         Authentication         Padress enabling         Authentication         Padress enabling         Authentication         Padress enabling         Authentication         Padress (1)         Authentication         Understand         Definition         Authentication         Understand         Definition         Heading         Authentication         Definition         Authentication         Definition         Definition | F450       Project name       F450                    |            |
|                                                                                                    | F450<br>Project                                       |            |
| Info and errors                                                                                                    |                                                       | ą          |
| Varnings                                                                                                    |                                                       |            |
| Description                                                                                                    |                                                       |            |
| Project                                                                                                    |                                                       |            |
|                                                                                                    | ers VT\Documents\BTicino\TOpenBacnet, D100%450ea.pg   | English 💥  |
| C:\Us                                                                                                    | es un coocuments to nomo (nopembachet_onoo u 400ea.pg | Linglian 👯 |

#### **Update the Firmware**

It allows the user to update the device firmware.

Procedure:

- 1. Connect the device to a PC as shown in the corresponding section.
- 2. From the Tools pull-down menu select Update Firmware.

The following screen appears, prompting the user to search for the folder containing the firmware file with extension .fwz (compressed file).

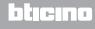

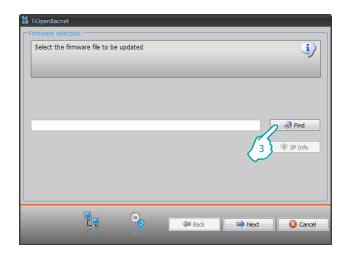

3. Click Find.

Select the file and click Open to continue.

This action will open a mask for the selection of the mode of connection to the device (for the connection procedures see the Send the Configuration section).

#### **Request device info**

It displays some information on the device connected to the PC.

#### Procedure:

- 1. Connect the device to a PC as shown in the corresponding section.
- 2. From the Tools pull-down menu select Request Device Info.

This action will open a mask for the selection of the mode of connection to the device (for the connection procedures see the Send the Configuration section). After selecting the connection mode, Click Next to display a screen showing the device hardware and software features.

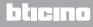

## **Project configuration**

This section can be used to configure a new project, or to change an existing one.

1. From the File menu select New. The following window appears:

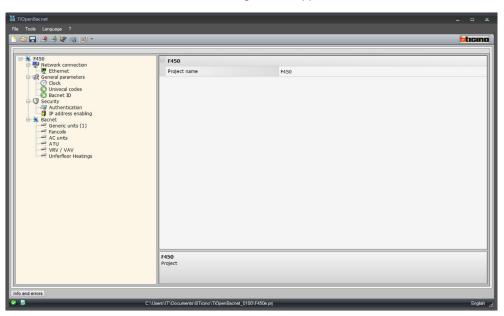

2. Enter the configuration data in the various zones.

#### **Network connections**

The technical parameters for the network connections are configured in this section.

#### Ethernet

This screen can be used to enter the parameters for connection to the Ethernet network.

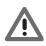

Before editing the default values, contact the network administrator. as well as making the service inactive, incorrect values could cause malfunctions in the communication of other network equipment.

| 🕌 TiOpenBacnet                                                                                                    |                                                                        |                                           | _ = ×      |
|----------------------------------------------------------------------------------------------------|------------------------------------------------------------------------|-------------------------------------------|------------|
| File Tools Language ?                                                                                                    |                                                                        |                                           |            |
|                                                                                                    |                                                                        |                                           | ocicino    |
| Fee       Tools       Language       ?         Image: Source of the structure of the structure of the structu | Ethernet Web server IP Subnet mask Router IP Primary DNS Secondary DNS | 192.168.1.40<br>255.255.05<br>192.168.1.1 |            |
|                                                                                                    | Ethernet<br>Ethernet configuration                                     |                                           |            |
|                                                                                                    |                                                                        |                                           |            |
| Info and errors                                                                                                    |                                                                        |                                           | Contral of |

|                                               | 🗉 Ethernet    |               |  |
|-----------------------------------------------|---------------|---------------|--|
| Ethernet                                      | Web server IP | 192.168.1.40  |  |
| Cock     Ock     Onivocal codes     Bacnet ID | Subnet mask   | 255.255.255.0 |  |
|                                               | Router IP     | 192.168.1.1   |  |
| B-U Security                                  | Primary DNS   |               |  |
| IP address enabling                           | Secondary DNS |               |  |
| 🖨 💥 Bacnet                                    |               |               |  |

Configuration:

Web server IP and Subnet mask

Enter the typical parameters of TCP/IP protocol networks required for identifying the device within the local network. Remember that the device needs a "static" (fixed and unique) IP address to be able to work correctly.

Router IP

Enter the IP address of the router, if any. If there is a router the field must be filled in, to ensure the outgoing Services, such as sending e-mails.

**Primary DNS and Secondary DNS** Enter primary and secondary IP address of the Internet Service Provider (ISP) supplied at the time of subscription.

#### **General parameters**

This section is used for the configuration of the General device parameters.

#### Clock

This screen is used to enter the parameters for managing the time the device and the system will refer to (Master function active).

| 🔏 TiOpenBacnet                                                                                                    |                                       |                                                                              |           |
|----------------------------------------------------------------------------------------------------|---------------------------------------|------------------------------------------------------------------------------|-----------|
| File Tools Language ?                                                                                                    |                                       |                                                                              |           |
| 📑 🕲 🖬 🧶 🧶 🕼 🚭 🔛 🔹                                                                                                    |                                       |                                                                              | bticino   |
| HS0<br>Hetwork connection<br>Hetwork connection<br>H | Clock The Zone Update function        | (GMT +1:00 h) Amsterdam, Berlin, Berlin, Rome, Stockholm, Vienna<br>NO Slave |           |
| Info and errors C:\Use C:\Use                                                                                                    | s\IT\Documents\BTicino\TiOpenBacnet_0 | 100\F450e prj                                                                | English 💥 |

Configuration:

- **Time zone** Enter the local time zone.
- Update function

Define if the device is a system time synchronisation "Master", in which case the internal clock of the device will be used as time reference by other devices of the My Home system.

#### Univocal codes

This screen is used to configure the gateway ID.

| X TiOpenBacnet        |                                                               | _ = ×                 |
|-----------------------|---------------------------------------------------------------|-----------------------|
| File Tools Language ? |                                                               |                       |
| 📑 🕲 🕞 🧶 🥙 🖓 👑 ד       |                                                               | bticino               |
|                       |                                                               |                       |
| F450                  | Gateway identifier                                            |                       |
| Ethernet              | Gateway OPEN-Bacnet 1                                         |                       |
| Cock                  |                                                               |                       |
| Bacnet ID             |                                                               |                       |
| G V Security          |                                                               |                       |
| IP address enabling   |                                                               |                       |
| Generic units (1)     |                                                               |                       |
| AC units              |                                                               |                       |
| ATU<br>VRV / VAV      |                                                               |                       |
| Unferfloor Heatings   |                                                               |                       |
|                       |                                                               |                       |
|                       |                                                               |                       |
|                       |                                                               |                       |
|                       |                                                               |                       |
|                       |                                                               |                       |
|                       |                                                               |                       |
|                       |                                                               |                       |
|                       |                                                               |                       |
|                       | Gateway identifier                                            |                       |
|                       | Gateway identifier configuration                              |                       |
|                       |                                                               |                       |
|                       | 1                                                             |                       |
| Info and errors       | ers\JT\Documents\BTicino\TiOpenBacnet_0100\F450e.prj          |                       |
| C:\U                  | ers vir volocuments vs ricino viriopertisachet_0100 vr450e.pg | English <sub>ca</sub> |

Configuration:

- OPEN-Bacnet Gateway
- Enter a unique ID number for the OPEN-Bacnet gateway function.

#### **Bacnet ID**

•

The Bacnet address can be entered in this screen.

| 🔏 TiOpenBacnet              |                                                      |                        |
|-----------------------------|------------------------------------------------------|------------------------|
| File Tools Language ?       |                                                      |                        |
| 🕒 🕲 🔒 🧶 🕼 🤪 🔛 -             |                                                      | bticino                |
|                             |                                                      |                        |
|                             | Bacnet ID                                            |                        |
| Ethernet                    | Bacnet ID 1                                          |                        |
| General parameters          |                                                      |                        |
| Univocal codes              |                                                      |                        |
| 🖶 🕕 Security                |                                                      |                        |
| Authentication              |                                                      |                        |
| Bacnet<br>Generic units (1) |                                                      |                        |
| - Fancois                   |                                                      |                        |
| AC units<br>ATU             |                                                      |                        |
| VRV / VAV                   |                                                      |                        |
|                             |                                                      |                        |
|                             |                                                      |                        |
|                             |                                                      |                        |
|                             |                                                      |                        |
|                             |                                                      |                        |
|                             |                                                      |                        |
|                             |                                                      |                        |
|                             |                                                      |                        |
|                             |                                                      |                        |
|                             | Bacnet ID                                            |                        |
|                             | Enter the Bacnet ID                                  |                        |
|                             |                                                      |                        |
|                             |                                                      |                        |
| Info and errors             |                                                      |                        |
| C:\Us                       | ers\IT\Documents\BTicino\TiOpenBacnet_0100\F450e.prj | English <sub>, t</sub> |

Configuration:

• Bacnet ID Enter the Bacnet address.

#### Security

This section is used to set the safety parameters.

#### Authentication

This screen can be used to set the authentication parameters for access to the device.

| 🕌 TiOpenBacnet        |                                                                                          |        |     |
|-----------------------|------------------------------------------------------------------------------------------|--------|-----|
| File Tools Language ? |                                                                                          |        |     |
| 🗋 🔄 🔜 🧶 🖉 🧠 💷 -       |                                                                                          | bticir | 10  |
|                       | Automatic system          OPEN password       12345         Automatic system       12345 |        |     |
|                       | ers/JT/Documents/8Ticino/TiOpenBacnet_0100/F450e.prj                                     | Engle  | sh, |

Configuration:

OPEN Password

Enter the OPEN password for the device.

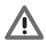

Attention: The default OPEN password in the devices is 12345.

#### **IP** address enabling

This window can be used to enter up to 10 IP address ranges with connection to the device enabled, without the need for entering the OPEN password.

| ) TiOpenBacnet<br>ile Tools Language ?                                                                                                    |                                                                                                    |                            | ×        |
|----------------------------------------------------------------------------------------------------|----------------------------------------------------------------------------------------------------|----------------------------|----------|
| 1 🕲 🗔 🤌 🦑 🍕 😃 •                                                                                                    |                                                                                                    |                            | bticina  |
| Network connection     Network connection     Ethernet     General parameters     Cock codes     Bacnet ID     Bacnet ID     Bacnet Constanting     Bacnet Constanting     AuthentCation     Ac units     Ac units     Ac units     Ac units     Ac units     Ac units     VRV / VAV     Uniferfloor Heatings | IP address range 1     Enabing     Vake     IP address range 2     Enabing                                                                                                    | P Yes<br>1-255.0-255.1-254 | <u> </u> |
|                                                                                                    | Value IP address range 3                                                                                                    | 1-255.0-255.1-254          | 2        |
|                                                                                                    | Enabling<br>Value<br>IP address range 4                                                                                                    | 1-255.0-255.1-254          |          |
|                                                                                                    | Enabling                                                                                                    | No<br>1-255.0-255.1-254    |          |
|                                                                                                    | IP address range 5 Enabling                                                                                                    |                            |          |
|                                                                                                    | Value IP address range 6                                                                                                    | 1-255.0-255.0-255.1-254    |          |
|                                                                                                    | Enabling<br>Value                                                                                                    | No<br>1-255.0-255.1-254    |          |
|                                                                                                    | IP address range 7 Value Value |                            | Ŧ        |
|                                                                                                    | Enter IP address range                                                                                                    |                            |          |
| Info and errors                                                                                                    | C:\Users\IT\Documents\BTicino\TiOpenBac                                                                                                    | net_0100\F450e.prj         | English  |

#### Procedure:

- 1. Enable the interval of IP addresses.
- 2. Click.

Software Manual

| Insert the network address                     | 1                                     |
|------------------------------------------------|---------------------------------------|
| 3<br>1<br>255<br>255<br>255<br>255<br>1<br>255 | 0     •     1       255     •     254 |
| _                                              | Confirm 🔀 Ca                          |

- 3. Enter the range of network addresses.
- 4. Confirm.

#### Bacnet

This section can be used to configure the temperature control items of the Bacnet system to be controlled from the dedicated page (HVAC) of the My Home Touch Screen.

| 🕌 TiOpenBacnet                                                   |                 |             |                |           |  |
|------------------------------------------------------------------|-----------------|-------------|----------------|-----------|--|
| File Tools Language ?                                            |                 |             |                |           |  |
| 📑 🗐 🖬 🤌 🦑 🍕 👑 र                                                  |                 |             |                | bticina   |  |
|                                                                  |                 |             |                |           |  |
|                                                                  | Description     | Area        | Device address |           |  |
| Ethernet                                                         | Generic units 1 | 1           | 1              |           |  |
| General parameters                                               | Generic units 2 | 1           | 3              |           |  |
| Univocal codes                                                   |                 |             |                |           |  |
| G-<br>→<br>→<br>→<br>→<br>→<br>→<br>→<br>→<br>→<br>→             |                 |             |                |           |  |
| Authentication                                                   |                 |             |                |           |  |
| 🖨 🖌 Bacnet                                                       |                 |             |                |           |  |
| Generic units (2)<br>Fancois                                     |                 |             |                |           |  |
| AC units<br>ATU                                                  |                 |             |                |           |  |
| VRV / VAV                                                        |                 |             |                |           |  |
| Unferfloor Heatings                                              |                 |             |                |           |  |
|                                                                  |                 |             |                |           |  |
|                                                                  |                 |             |                |           |  |
|                                                                  |                 |             |                |           |  |
|                                                                  |                 |             |                |           |  |
|                                                                  |                 |             |                |           |  |
|                                                                  |                 |             |                |           |  |
|                                                                  |                 |             |                |           |  |
|                                                                  |                 |             |                |           |  |
|                                                                  | Generic Units   |             |                |           |  |
|                                                                  |                 |             |                |           |  |
|                                                                  |                 |             |                |           |  |
|                                                                  | <u>It</u>       |             |                |           |  |
| Info and errors                                                  |                 | 1.0100 F4F0 |                | English , |  |
| Solution C:\User\VT.Documents\BTicino\TiOpenBacnet_0100\F450e.pg |                 |             |                |           |  |

Items available:

- Generic units
- Fancoils
- AC units
- ATU
- VRV / VAV
- Underfloor heating

Configuration:

- Description
- Enter the item description (15 characters max.)
- Device area / address Enter the address of the object to be used in the MyHOME\_Screen configuration

BTicino SpA Via Messina, 38 20154 Milano - Italy www.bticino.com